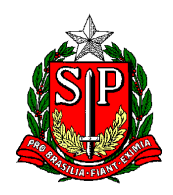

Secretaria de Estado da Educação **DIRETORIA DE ENSINO REGIÃO CENTRO-OESTE** Avenida Rio Branco, nº 1.260 – São Paulo/SP CEP 01206-001 Telefone: 11 3866-3510 Site: http://decentrooeste.educacao.sp.gov.br  **E-mail: dectocrh@educacao.sp.gov.br**

# **P.E.I. DESIGNAÇÃO / CESSAÇÃO**

- P.E.I DIRETOR ESCOLAR
- P.E.I. COORDENADOR DE ORGANIZAÇÃO ESCOLAR COE (Antigo vice-diretor de escola)
- P.E.I. COORDENADOR DE GESTÃO PEDAGÓGICA GERAL CGPG (antigo PCG)

P.E.I. – COORDENADOR DE GESTÃO PEDAGÓGICA DE ÁREA DE CONHECIMENTO – CGPA (antigo PCA) – Informar a respectiva área

P.E.I. – DOCENTE RESPONSÁVEL PELA GESTÃO DA SALA E AMBIENTE DE LEITURA (antigo Professor de sala de leitura) - NOTA: Se readaptado, verificar Rol de atividades.

Nesses casos **PRECISA ENVIAR** documentos à SEFAZ (seja para designar ou cessar), seguindo os trâmites:

PRIMEIRAMENTE

- A ESCOLA *envia* a lauda para e-mail do NAP
- O NAP da diretoria lança em tela

ATENÇÃO: quando for **CGPA**, DEPOIS de colocado em tela pelo NAP:

- A ESCOLA lança CARGA HORÁRIA PEI (ao designar) ou fecha CARGA HORÁRIA PEI (ao cessar)

**NOTA:** Assim que o NAP lançar em tela as designações e/ou cessações, a ESCOLA segue os trâmites para enviar SEI à SEFAZ – vide abaixo:

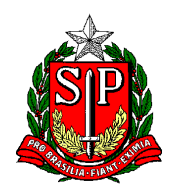

Secretaria de Estado da Educação **DIRETORIA DE ENSINO REGIÃO CENTRO-OESTE** Avenida Rio Branco, nº 1.260 – São Paulo/SP CEP 01206-001 Telefone: 11 3866-3510 Site: http://decentrooeste.educacao.sp.gov.br  **E-mail: dectocrh@educacao.sp.gov.br**

## ELABORAÇÃO DO SEI QUE IRÁ PARA A FAZENDA

- iniciar processo (Atendimento de Solicitações) com o Assunto: Designação ou Cessação
- em ESPECIFICAÇÃO escrever Designação/Cessação seguido de NOME, RG e DI
- Um SEI para cada interessado.
- Elaborar e incluir Ofício explicativo.
- Incluir a respectiva Portaria (\*com data do DOE e carimbo/assinatura da dirigente já colhidos)

- Elaborar e incluir o respectivo Formulário – devidamente preenchido (Se for "casado" cessa/designa, só enviar o Form.17 Frequência)

**NOTA: \***Antes, a Portaria deve ter sido enviada ao e-mail do NAP, para o NAP colher carimbo/assinatura da dirigente, que será devolvida em PDF pelo e-mail e a física será colocada na "caixinha" da escola.

Com o SEI (de Designação ou Cessação) completo, enviar para o NFP-CTO.

# Nos casos de alteração de UA:

- ENVIAR o Formulário 02 para o e-mail do NAP – devidamente preenchido, não esquecendo além do nome da escola origem/destino, seu respectivo número UA, e informando corretamente a categoria (A, F ou O).

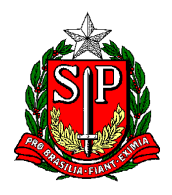

## P.E.I. – ATIVIDADE DOCENTE

Não há necessidade de enviar documento à SEFAZ. BASTA:

Escola enviar lauda para o NAP, que publica.

Depois de publicado o NAP colocar em tela (a designação ou a cessação)

A ESCOLA lançar Carga Horária PEI (ao designar), ou fechar Carga Horária PEI (ao cessar).

A ESCOLA elaborar Form. 02 pedindo alteração de UA – conforme o caso de Regular para PEI, PEI para Regular, PEI para PEI.

Alinhar com o supervisor de referência que determinará para qual \*UA Regular o docente será encaminhado:

- Cat. O <sup>\*</sup>só para constar em uma Regular enquanto volta a Manifestar Interesse (não significa que vai trabalhar na escola indicada, é só para ficar com Interrupção de Exercício, enquanto volta a Manifestar Interesse)

- Cat. A e F \*para onde será transferido classificação e exercício. (reiterando que estamos em contexto de PEI)

Quanto a Portaria, ela deve ter sido enviada ao e-mail do NAP, para a NAP colher carimbo/assinatura da dirigente, que será devolvida em PDF pelo e-mail e a física será colocada na "caixinha" da escola.

PORTANTO, NÃO HÁ necessidade de abrir processo no SEI para FAZENDA, quando ATIVIDADE DOCENTE. E a Portaria quando retornar da DE, deverá ser colocada no PUCT do servidor (assim como as Portarias dos outros cargos).

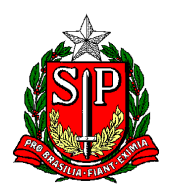

Secretaria de Estado da Educação **DIRETORIA DE ENSINO REGIÃO CENTRO-OESTE** Avenida Rio Branco, nº 1.260 – São Paulo/SP CEP 01206-001 Telefone: 11 3866-3510 Site: http://decentrooeste.educacao.sp.gov.br  **E-mail: dectocrh@educacao.sp.gov.br**

## ATENÇÃO

ENTÃO, quando abrir processo de ATIVIDADE DOCENTE para enviar à SEFAZ ? Apenas quando for solicitado para regularizar pagamento de ATIVIDADE DOCENTE – por motivos pontuais.

E no expediente deve constar:

Ofício explicativo / Portaria / Formulário

**ATENÇÃO** ao preenchimento dos Formulários: NOME – RG – DI – PV – CARGA HORÁRIA – JORNADA (se houver), PORQUE se não estiverem preenchidos por completo, SERÃO DEVOLVIDOS pela SEFAZ.

E ainda ao elaborar as laudas, Portarias etc., ATENÇÃO às siglas:

**Efetivos**: SQC-II-QM / **Não efetivos**: SQF-I-QM

Efetivos que **NÃO ADERIRAM** a nova carreira são:

Professor Educação Básica I (PEB I) ou Professor Educação Básica II (PEB II), conforme o caso.

Efetivos que **ADERIRAM** a nova carreira são: Professor de Ensino Fundamental e Médio.

Assim como o **CONTRATADOS:** Professor de Ensino Fundamental e Médio.

#### **Depois da atribuição/Afastamento (DESIGNAÇÃO) do servidor para ATIVIDADE DOCENTE em PEI.**

A ESCOLA elabora a lauda de designação de ATIVIDADE DOCENTE e encaminha para o e-mail do NAP

O NAP publica e lança em tela.

Depois de publicado e lançado em tela, a ESCOLA lança Carga Horária PEI, feito isso:

a ESCOLA elabora SEI (Atendimento a Solicitações) e inclui a PORTARIA (na Portaria deve já constar a data do DOE e já estar colhida a assinatura da dirigente)

- Para alteração de UA, enviar o Form 02 devidamente preenchido para o e-mail do NAP.

NÃO PRECISA incluir Formulário para pagamento, BASTA os passos acima terem sido seguidos.

NOTA: Para atividade docente, NÃO PRECISA de parecer/despacho de supervisor ou da dirigente.

### CESSAÇÃO - ATIVIDADE DOCENTE em PEI.

A ESCOLA elabora a lauda de cessação de ATIVIDADE DOCENTE e encaminha para o e-mail do NAP

O NAP publica e lança em tela.

Depois de publicado e lançado em tela, a ESCOLA fecha Carga Horária PEI, feito isso:

a ESCOLA elabora SEI (Atendimento a Solicitações) e inclui a PORTARIA (na Portaria deve já constar a data do DOE e já estar colhida a assinatura da dirigente)

- Para alteração de UA, enviar o Form 02 devidamente preenchido para o e-mail do NAP.

NÃO PRECISA incluir Formulário para cessar pagamento, **BASTA** os passos acima terem sido seguidos.

**NOTA:** Para determinar para qual escola regular <sup>o</sup> prof vai, deve ser alinhado com <sup>o</sup> supervisor de referência - seguindo as instruções de quando o prof é efetivo e quando não é efetivo.

O Cat. O não pode ficar com interrupção em PEI, ele deve estar em uma regular para voltar a manifestar interesse.

NOTA: Para atividade docente, NÃO PRECISA de anuência e/ou parecer de supervisor ou da dirigente.